## **1. Tengelic**

Minden évben megválasztják az év madarát. Az iskolában az utóbbi években megválasztott madarakról készült tablókból egy kiállítást rendeznek, és ehhez rövid ismertetőket kell készíteni. Ebben a feladatban a 2017-es év madaráról, a tengelicről kell elkészítenie egy dokumentumot.

Rendelkezésére állnak az UTF-8 kódolású *tengelicforras.txt* és *tengelic.jpg* állományok. Készítse el a mellékelt mintának és a leírásnak megfelelő dokumentumot! A szöveg tagolásához ne alkalmazzon felesleges bekezdéseket, szóközöket!

- 1. Hozza létre szövegszerkesztő program segítségével a *tengelic* nevű állományt a program alapértelmezett formátumában a források felhasználásával!
- 2. Legyen a dokumentum álló tájolású és A4-es lapméretű! A bal, jobb, alsó és felső margót állítsa 3 cm-re!
- 3. A szövegtörzset ahol más előírás nincs formázza meg a következők szerint:
	- a. Times New Roman (Nimbus Roman) betűtípus és 13 pontos betűméret;
	- b. a bekezdések legyenek sorkizártak;
	- c. a sorköz legyen egyszeres;
	- d. a bekezdések első sorainak behúzása 1 cm legyen;
	- e. a bekezdések előtt 0 pontos, utánuk 10 pontos térköz legyen!
- 4. Alakítsa ki a szövegben a mintának megfelelően a négy címet az alábbiak szerint! A címek mindegyike legyen:
	- a. Times New Roman (Nimbus Roman) betűtípusú, 18 pontos betűméretű, kiskapitális betűstílusú;
	- b. a címek előtt 12 pontos és után 6 pontos térköz legyen;
	- c. a címek mögött a minta szerint legyen világosszürke háttér!
- 5. A minta szerinti helyen alakítson ki egy 8 sorból és 2 oszlopból álló középre igazított táblázatot! A táblázat celláinak szegélye 1 pont vastagságú legyen! Az oszlopok szélessége rendre 2,5 cm és 7,5 cm, a sorok magassága pedig egységesen 0,8 cm legyen! Az első sor két celláját vonja össze! A táblázat sorai előtt és után 0 pontos térköz legyen! A cellákban ne legyen semmilyen behúzása a bekezdéseknek, és a tartalmak vízszintes, illetve függőleges igazítását a minta szerint állítsa be!
- 6. A "*Megjelenése*" címhez tartozó részben a minta szerinti szövegrészt alakítsa felsorolássá! A felsorolást jelző szimbólum a bal margóhoz illeszkedjen és a felsorolást jelző szimbólum, illetve a szöveg kezdete között ne legyen 1 cm-nél nagyobb távolság! A felsorolás bekezdései előtt 0 pontos, utána 6 pontos térköz jelenjen meg!
- 7. A minta szerinti helyre illessze be a *tengelic.jpg* képet! Méretezze át az arányok megtartásával 6 cm magasságúra! A képet vízszintesen igazítsa a jobb margóhoz, függőlegesen pedig a minta szerint helyezze el! A kép bal oldala és a szöveg között állítson be 0,4 cm távolságot!
- 8. Állítsa be, hogy az "Életmódja" cím mindenképpen új oldalon kezdődjön!

 $2213$  gyakorlati vizsga  $4 / 16$   $4 / 16$   $2023$ . május 15.

**25 pont** 

- 9. A dokumentum végén található négy bekezdésben ne alkalmazzon semmilyen behúzást, és igazítsa őket a minta szerint! Mind a négy bekezdés karakterei félkövérek legyenek! A dokumentumokat online formában is elérhetővé teszi az iskola ezért a "https://www.mme.hu/2017-ev-madara-tengelic" szöveget alakítsa hiperhivatkozássá, amely az említett weboldalra mutat!
- 10. A teljes dokumentumban alkalmazzon automatikus elválasztást!

## **Minta:**

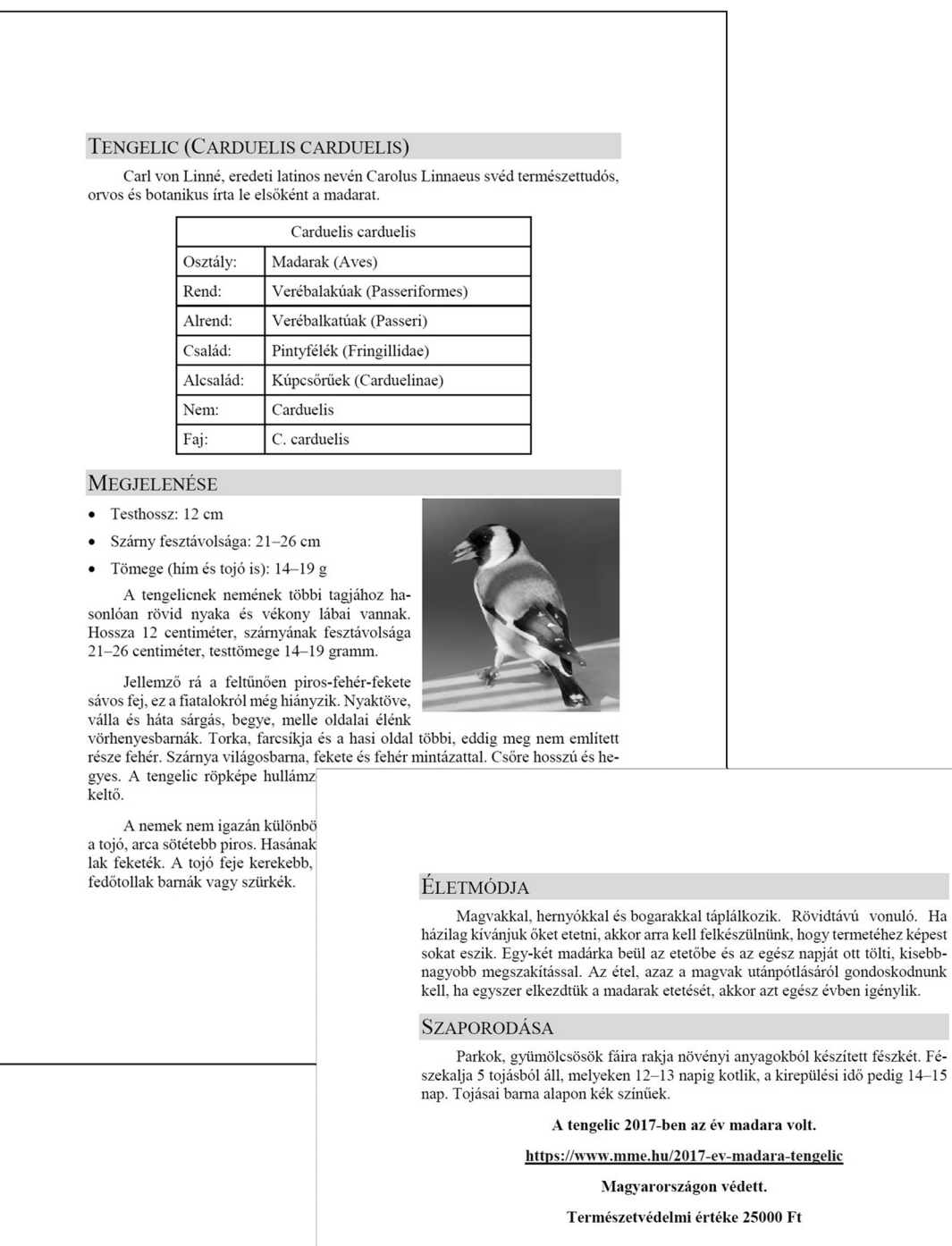